# **Digitaalisen kuvan perusteet**

## **Analoginen versus digitaalinen**

- $\blacksquare$  . **Analoginen kuva**, esimerkiksi diapositiivi tai paperikuva, sisältää jatkuvasävyisiä väripintoja ja yksityiskohtia.
- $\blacksquare$ Tummuus- ja läpäisyarvojen yksityiskohdat ilmoitetaan densiteetteinä. Arvoja voidaan mitata ja tarkastella densitometrin avulla.
- $\blacksquare$ Densitometriä käytetään myös painoissa laadunvalvonnan välineenä. Densiteettiarvojen avulla voidaan kuvata painopinnan ja –prosessin sävyntoistoa.

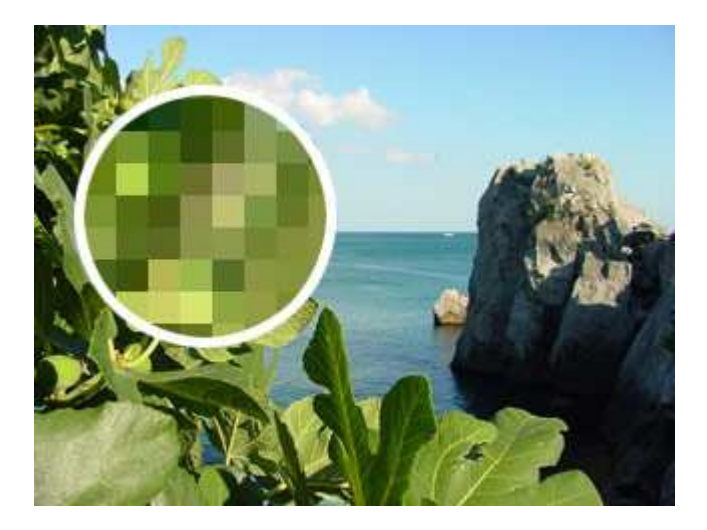

*Digitaalinen kuva koostuu pikseleistä (kuvapisteistä)* 

- $\mathbf{R}^{(1)}$ **Digitaalinen kuva** muodostuu kuvasignaaleista, ykkösistä ja nollista.
- $\blacksquare$ Kuvan muuntaminen digitaaliseen muotoon voi tapahtua digitaalisella kameralla, skannerilla tai esimerkiksi muuttamalla videonauhalla oleva liikkuva kuva digitaaliseen formaattiin. Useissa digitaalisissa minidv-videokameroissa on mahdollista tallentaa still-kuvia omalle muistikortille.
- $\mathbf{u}$  . Digitaalisia kuvia voidaan tehdä myös suoraan tietokoneen ruudulle esim. piirtämällä tai vektoroimalla muotoja eri ohjelmissa (mm. Freehand, Illustrator).
- $\blacksquare$ Digitaalista kuvatietoa voidaan käsitellä monipuolisesti tietokoneen ruudulla. Esimerkiksi valokuville käsityönä tehtävä monivaiheinen solarisaatioefekti onnistuu Photoshopohjelmassa yhdellä filtterillä (Filter - Stylize - Solarize).

#### **Digitaalisen kuvan edut:**

- $\mathbf{E}^{(1)}$ Kuvien tuottaminen on nopeampaa ja edullisempaa. Kehitykseen kuluva aika sekä filmi ym. valokuvausmateriaalit säästetään.
- $\mathbf{u}$ Kuvien tuottaminen on ekologisempaa. Digitaalisten kuvien ottamiseen ja työstämiseen ei tarvita kehitys- ja kiinnitekemikaaleja. Toisaalta digitaalisten kuvien tulostamiseen käytetään tulostusvärejä.
- $\mathbf{u}^{(1)}$ Kuvien onnistuminen nähdään jo kuvaustilanteessa.
- $\mathbf{r}$ Digitaalisten tiedostojen kopioiminen on helppoa, eikä laatu huonone lainkaan mikäli kuvaa ei pakata. Esimerkiksi tallentaminen jpg-formaattiin pakkaa aina kuvaa. Tallentamalla kuva uudelleen jpg-formaattiin pakataan jo pakattua kuvaa, jolloin kuvan laatu heikkenee jokaisella tallennuskerralla.
- $\blacksquare$ Kuvien korjailu ja retusointi on entistä helpompaa. Photoshop 7 -ohjelmassa voidaan kasvoille tehdä ryppyjen silotus uudella laastari-työkalulla (Healing Brush Tool) muutamassa sekunnissa.
- Kallis reproduktio (vrt. kuvan rasteroiminen reprokameralla) on nopeampaa ja edullisempaa.
- Vaihtamalla kuvaformaattia ja resoluutiota kuvaa voidaan hyödyntää useassa mediassa.

## **Digitaalisen kuvan haittoja:**

- Tekijänoikeusrikkomukset ovat aiempaa helpompia. Esimerkiksi internetistä voidaan kaapata kuvia parilla hiiren klikkauksella.
- Kuvan arvo dokumenttina laskee? Näin ei välttämättä ole tapahtunut kaikkialla. Kuvapankkien kuvat ovat edelleenkin hyvissä hinnoissa, vaikka kuvien lataaminen verkon kautta on sujuvaa ja nopeaa. Digitaalisen kuvaamisen edullisuus on lisännyt kuvien määrää ja kuvaamista ylipäätänsä.
- Vanhoja ammatteja (mm. paperitaittaja, reprokameran käyttäjä jne.) katoaa, eikä uusia välttämättä synny tilalle. Esim. Aamulehdessä siirryttiin 1990-luvun puolivälissä kokonaan ruututaittoon, jolloin paperitaittajilla loppui työ.
- Työnkuva on muuttunut teknisemmäksi. Kaikkien mielestä se ei ehkä ole huono asia.
- $\blacksquare$ Tietynkokoisesta digitaalisesta tiedostosta ei saada enää hyvälaatuisia suurennuksia. Esimerkiksi 500 kilotavun kuvatiedostosta ei voi tehdä julistetta. Sen sijaan koon pienentäminen on helppoa.

## **Originaalit**

Originaalit jaetaan yleensä kahteen ryhmään: pintaoriginaaleihin (reflective) sekä kuultooriginaaleihin (transparences).

## **Pintaoriginaaleja ovat mm.**

(taso- ja rumpuskanneri)

- piirrokset, kuvitukset, grafiikan vedokset ym.
- $\mathbf{u}^{(1)}$ tulosteet ja valokuvat
- $\mathbf{r}$ painetut materiaalit (Skannattaessa jo painettua kuvaa muodostuu uuteen kuvaan helposti ns. moire-efekti eli painetun kuvan rasterikulma näkyy uudessa kuvassa. Moiretta voidaan vähentää joko yrittämällä kääntää skannattavaa kuvaa eri kulmaan skannarissa tai käyttämällä moiren vähentämiseen kuvankäsittelyohjelmaa.)

## **Kuulto-originaaleja ovat mm.**

(rumpu- ja diaskannerit)

- $\mathbf{r}$ diapositiivit ja negatiivit
- $\blacksquare$ muut graafiset filmimateriaalit

Kinonegatiivista ei suositella yli 800 % suurennosta, koska rakeen koko kasvaa liiaksi ja kuvasta tulee epäterävä. Julisteissa ja suuremmissa mainoksissa filminä käytetään yleensä laakakoon diaa tai digitaalista tallennustapaa. Tällöin kuvan terävyys pysyy hyvänä suurennoksesta huolimatta.

#### **Standardiformaatit ja käyttökohteet**

- 1/4 peruskuva 384 x 256 pikseliä, mediakäyttö ja työkuva (low-res) painotuotteessa.
- peruskuva 768 x 512 pikseliä, näyttö- ja tv-ruutu. PAL-järjestelmässä tv-ruutu 720 x 576 pikseliä.
- 4 x peruskuva 1536 x 1024 pikseliä, painotuote- (esim. postikortti) ja mediakäyttö.

16 x peruskuva 3072 x 2084 pikseliä, painotuote(A4) (high-res)

## **Digitaalisen kuvan lähteet:**

#### **Skannerit**

- Rumpuskanneri. Paras kuvanlaatu, vaativat ja suurikokoiset painotuotteet (esim. julisteet), tarkkuus jopa 8000 ppi (pikseliä tuumalla), 8-14 bittinen väri. Rumpuskannereita käytetään pääasiassa painotalojen reproissa ja mainostoimistoissa.
- Diaskannerit. Laadukas kuva, resoluutio 300-3000 ppi, 12 bittinen väri.
- Tasoskannerit. Melko vaatimaton laatu, resoluutio 200-1200 ppi, 8 bittinen värisyvyys. Tasoskannerit ovat edullisia hankintoja myös tavallisen kuluttajan käyttöön. Sopii hyvin pienikokoisiin kuvatulostuksiin ja painotuotteisiin sekä ruudulla esitettäviin kuviin.

#### **Digitaalikamerat**

Digitaalikameroiden kuvausresoluutio kasvaa nopeasti uusien mallien myötä.

- Ammattikamerat, mainos- ja tuotekuvat (vähintään 6,9 miljoonaa pikseliä). Ammattilaiset suosivat myös vanhoihin studio- ja palkkikameroihin liitettäviä digitaaliperiä.
- $\mathbf{u}$ Laadukkaat peruskamerat, printti- ja mediakäyttö (vähintään 5 miljoonaa pikseliä)
- Näppäilykamerat, taskukokoinen kamera, jossa voi nykyään olla jo 4-5 miljoonaa pikseliä, useimmin kuitenkin 2-3 milj. pikseliä. Digitaalipokkareiden käyttö tulee lisääntymään entisestään. Suomessa arvioidaan digitaalikameroita olevan vuoden 2003 loppuun mennessä 5-10 prosenttia kaikesta kamerakannasta (lähde: Mikropc:n Digikuvaajan opas).

Digitaalikameroiden ongelma on ollut erilaiset tallennusmuodot, pieni kuvausresoluutio ja muistikorttien korkeat hinnat. Esimerkiksi Canonin kamerat ovat käyttäneet pääasiassa CompactFlash-muistikorttia. Suurimmat kortit ovat olleet jopa yhden gigatavun kokoisia eli kuvia mahtuu kortille paljon. Määrä riippuu kuitenkin kuvausresoluutiosta. Korttien hinnat ovat pudonneet parin vuoden aikana, mutta muutama vuosi sitten 128 megatavun kortti maksoi noin 1000 markkaa. Tällä hetkellä (lokakuu 2003) 512 Megatavun muistikortti maksaa noin 160 euroa.

Olympuksen kameroissa on käytetty paljon SmartMedian muistikorttia. Erilaiset tallennusmuodot vaativat oman lukijansa tietokoneelle. Lukijan avulla muistikortti toimii kuin mikä tahansa levyke eli sieltä voidaan helposti siirtää kuvat talteen koneelle.

Skannereiden ja digitaalikameroiden laatukriteerejä ovat hyvä sävyjen erottelukyky sekä riittävä terävyys ja laitteen toiminnan vakaus. Hyvä objektiivi on tärkeä myös digitaalikameroissa.

## **Muut lähteet**

#### **Piirto-ohjelmat**

- Useimmilla kuvankäsittelyohjelmilla voidaan piirtää erilaisten piirtotyökalujen avulla (esim. kynä- tai sivellintyökalut).
- Vektoripohjaisia piirto-ohjelmia ovat esim. Illustrator (Adobe) ja Freehand (Macromedia). Myös Flash-ohjelmalla voidaan tuottaa piirroksia, vaikka ohjelma on suunniteltu erityisesti verkkoon tehtävään animointiin.

Paineentunnistavan piirtolevyn avulla ruudulle piirtäminen on helpompaa kuin hiirellä.

### **Animaatio-ohjelmat**

- $\blacksquare$  . Esim. Flash ja erilaiset gif-animaatio-ohjelmat.
- Flash-ohjelmalla voidaan piirtää vektorigrafiikkaa ja animaatioista on mahdollista tuoda kuvankäsittelyohjelmaan yksittäisiä ruutunäkymiä.

### **3D-ohjelmat**

- $\mathbf{u}$ Esim. 3D Studio Max, Bryce, AutoCAD, Maya.
- $\mathbf{u}$  . Käytetään esim. tilasuunnittelussa, tuotesuunnittelussa, taiteessa, animaatioissa ja peleissä.
- $\mathbf{r}$ 3D-ohjelmilla voidaan animoida kohteita ja tilailluusioita on mahdollista luoda valaisulla.
- $\blacksquare$ 3D-ohjelmalla tuotettua kuvaa voidaan muokata kuvankäsittelyohjelmassa tai kuvia voidaan liittää suoraan vaikkapa Flash-ohjelmaan.
- $\mathbf{u}$  . Ohjelmat ovat usein kalliita ja hankalia käyttää.

### **Digitaaliset videot**

 $\mathbf{u}$  . Digitaaliselta videolta on mahdollista kaapata still-kuvia. Kuvien resoluutio riittää esitettäväksi näytöllä tai televisioruudulla, mutta ei painettuun mediaan.

#### **Kuvien kaappaaminen Internetistä**

- Klikkaa kuvaa oikealla hiirennäppäimellä ja valitse Save Image As, jolloin voit tallentaa kuvan omalle koneellesi.
- Kuvat ovat helposti tallennettavissa, mutta niitäkin koskee tekijänoikeussuoja.
- Kuviin voidaan liittää digitaalinen tunniste, jolloin merkattujen kuvien käyttöä on mahdollista seurata helposti, mikäli kuva esimerkiksi julkaistaan internetissä luvatta.
- $\blacksquare$ Vapaasti käytettävät kuvat ovat usein huonolaatuisia ja liikaa pakattuja.

## **Kaappaus näytöltä (screenshot)**

 Voidaan kaapata muiden ohjelmien ikkunoita tai vaikkapa kokonaisia verkkosivuja (Print Screen)

#### **Kuvat valokuvaliikkeestä suoraan rompulle tai Internetiin kuvagalleriaksi**

- $\mathbf{H}^{\text{max}}$ Romput ovat käteviä säilytys- ja arkistointivälineitä.
- Valokuvaliikkeiden nettikuvat ovat yleensä esillä vain tietyn ajan.
- $\mathbf{u}^{\dagger}$  . Skannaustyö on joskus huolimatonta jakuvien resoluutio on usein riittämätön painotuotteisiin.
- Nettikuvissa on ollut värivirheitä, esim. kaikki kuvat voivat olla vihertäviä.

## **Kuvatoimistot**

- $\mathbf{u}$  . Kuvatoimistojen kautta voidaan kuvia ostaa joko yksittäin tai aiheittain valikoituina kuvacdlevyinä. Royalty free -kuvat ovat suhteellisen edullisia, mutta niitä ei yleensä saa käyttää kaupallisiin tarkoituksiin.
- Kuvatoimistoja verkossa: Lehtikuva (http://www.lehtikuva.fi/), Compad (http://www.compad.fi/) ja Magnum (http://www.magnumphotos.com/)

Kuvien kaappaaminen internetistä tai käyttäen ruutukaappaustekniikkaa on usein tekijänoikeuslain vastaista. Kuvien käyttöön tarvitaan aina tekijän lupa.

## **Resoluutio**

Resoluutiomääritelmää käytetään kolmessa eri yhteydessä: 1) skannatessa, 2) kuvissa ja 3) näytöllä.

### **1) Skannausresoluutio (ppi / dpi)**

- $\mathbf{u}$  . Skannausresoluutio on periaatteessa sama asia kuin kuvan resoluutio. Kuvia voidaan kuitenkin skannata suuremmalla resoluutiolla kuin on tarpeen, koska kuvan muokkaaminen on tällöin helpompaa. Kuvan resoluutio voidaan muuttaa myöhemmin kuvankäsittelyohjelmassa.
- ppi = pixels per inch (pikseleitä tuumaa kohti) tai dpi = dots per inch (pisteitä tuumaa kohti)
- Yksikkö tarkoittaa pikseleiden suhdetta johonkin mittaan, tavallisesti tuumaan.
- Kuvan skannausresoluutio määräytyy kuvan tulevan käyttötarkoituksen mukaan. Esim verkossa esitettävän kuvan resoluutioksi riittää 72 dpi:tä, mutta kuvaa ei välttämättä ole järkevää skannata suoraan tähän resoluutioon. Mikäli näyttökuvalle täytyy tehdä kuvankäsittelyä, kannattaa resoluutioksi valita esim. 150 ppi.

### **2) Kuvan resoluutio (ppi / dpi)**

- Kuvan näyttöresoluution standardina on pidetty 72 ppi.
- Painotuotteissa resoluutio on usein 300 ppi. Sanomalehtipaperille painettaessa resoluutioksi riittää 180 ppi.
- Mitä suurempi resoluutio on sitä enemmän yksityiskohtia kuva sisältää, samalla tiedostokoko kasvaa. Verkkokuvan tiedostokoko pyritään muuttamaan mahdollisimman pieneksi optimoimalla kuva eli valitsemalla kuvalle sopiva formaatti (yleensä gif- tai jpg) sekä pakkaamalla kuvaa riittävästi, mutta ei liikaa.
- $\mathbf{u}$ Näyttökuvien yksikkönä käytetään pikseliä (tai pistettä), painokuvissa milli- tai senttimetriä.

#### **3) Näytön resoluutio**

- Näytön erottelukyky.
- Esim. 17 tuuman näytölle suositellaan resoluutioksi 1024 x 768 pikseliä ja enimmillään 1280 x 1024 pikseliä.
- Liian korkean erottelukyvyn käyttö tekee merkit näytöllä suttuisiksi ja rasittaa silmiä. Etenkin tarkkaan kuvankäsittelyyn liian suuri erottelu ei sovellu lainkaan.

## **Bittikarttagrafiikka**

#### **Yleistä**

- $\mathbf{u}$  . Bittikarttakuva on kuvapisteiden eli pikseleiden muodostama ruudukko, jossa pikseli on yksi neliönmuotoinen kuvaelementti.
- 1-bittisessä mustavalkokuvassa pikseli voi olla joko musta tai valkoinen.
- 24-bittisessä täysvärikuvassa pikselin väri voi olla yksi 16,7 miljoonasta.
- $\blacksquare$ Värien määrä lisää kuvan tiedostokokoa, mutta tiedostokokoa voidaan pienentää pakkaamalla kuvaa.

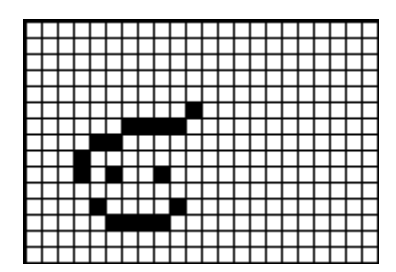

### *1-bittinen kuva*

### **Kuvan bittisyys ja informaatio**

- $\mathbf{u}$  . Kuvan koko on pikseleiden yhteismäärä (leveys kertaa korkeus), esim. 640 x 480 = 307 200 tai  $800 \times 600 = 480000$ .
- $\blacksquare$ Kuvan tarkkuus on sitä suurempi mitä suurempi on pikseleiden määrä (tiheys).
- $\mathbf{r}^{(i)}$ Kuvan bittisyys kertoo kuinka paljon sävyjä kuvassa on.
- $\blacksquare$  1 bit = 2 sävyä
- $\blacksquare$ 2 bit  $=$  4 sävyä
- $\blacksquare$  4 bit = 16 sävyä
- $\blacksquare$  8 bit = 256 sävyä jne.
- $\blacksquare$ 24-bittinen RGB-kuva syntyy kolmesta 8-bittisestä kanavasta, joissa jokaisessa on 256 sävyä (256 x 256 x 256 = 16,7 milj. sävyä)

#### **Kuvatiedoston koko**

leveys (pix) x korkeus (pix) x bittisyys  $/ 8 =$  kuvatiedoston koko tavuina (bytes)

Esim. 300 (pix) x 400 (pix) x 24 / 8 = 360000 eli 360 kb (kilotavua) 800 (pix) x 600 (pix) x 24 / 8 = 1 440 000 kb eli 1,44 Mb (Megatavua)

#### **Interpolointi**

- $\blacksquare$  . Kun kuvan resoluutiota muutetaan tai jos kuvaa pyöritetään (rotate) tai skaalataan (scale) kuvankäsittelyohjelmassa joudutaan kuvaa interpoloimaan eli kuvan pikselit järjestetään uudelleen.
- Algoritmi tutkii ympäröiviä pikseleitä ja arvottaa pikselit uudelleen. Photoshopissa algoritmi vaihtoehtoina ovat: bicubic, bilinear, nearest neighbourhood.
- $\mathbf{E}^{(1)}$ Photoshopissa: Image size > Resample Image

## **Digitaalisen kuvan päätyypit**

#### **Viivakuva (line-art, bitmap)**

- $\blacksquare$  . Kuva-alkio on 1-bittinen,  $1 =$  valkoinen ja  $0 =$  musta.
- $\mathbf{r}$ Sopii piirrosten, esim. tussitöiden, mustavalkoisen viivagrafiikan ja tekstin esittämiseen.
- $\blacksquare$ Tallentuu pieneen tilaan, koska värejä ei ole, mutta vaatii kuitenkin korkean resoluution yksityiskohtien tarkkaan esittämiseen.

#### **Harmaasävykuva (grayscale)**

Kuva on 8-bittinen ja siinä on 256 harmaasävyä,  $1 = \text{musta}$  ja 255 = valkoinen.

- Vaatii 8 kertaa enemmän tallennustilaa kuin viivakuva.
- $\mathbf{r}$ Sopii esim. mustavalkoisten valokuvien esittämiseen.
- $\mathbf{r}$ Voidaan painaa.

### **Värikuva (RGB, CMYK)**

- $\mathbf{E}^{(1)}$ RGB-kuvassa 24-bittinen informaatio (miljoonat värit)
- $\blacksquare$ Red, Green ja Blue -kanavilla kullakin 256 väriä.
- Näyttökuville.
- CMYK-kuvassa 32-bittinen informaatio
- Cyan, Magenta, Yellow ja Black -kanavalla kullakin 256 väriä.
- $\blacksquare$ Painokuville.

#### **Indeksoitu värikuva (indexed color)**

- $\mathbf{L}^{\text{max}}$ Kuvainformaatio 8-bittisenä. Käytössä on 256 väriä.
- $\mathbf{r}$ Sopii hyvin värilliseen piirrosgrafiikkaan, mutta ei valokuviin.
- $\mathbf{u}$ Näyttökuville.

## **Grafiikka ja värit**

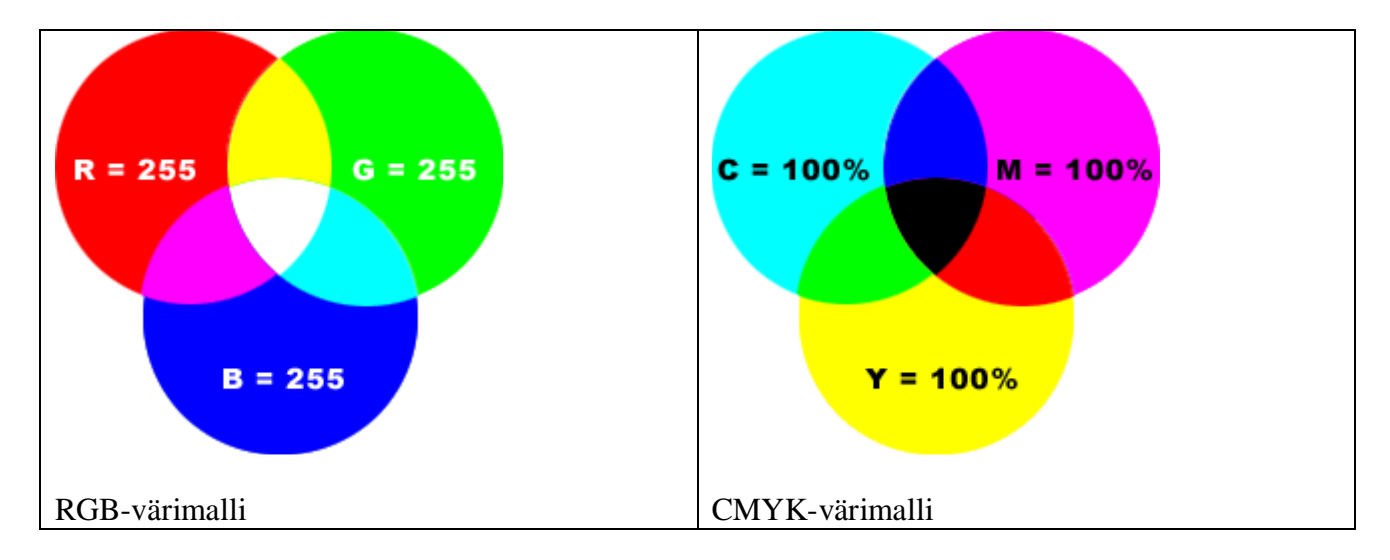

RGB- ja CMYK-värimaailmat toimivat päinvastoin. Kun painossa painetaan kaikki painovärit päällekkäin saadaan lopputulokseksi musta väri, mutta jos näytöllä RGB-värimaailmassa käytetään pääkanavien huippuarvoja päällekkäin saadaan puhdas valkoinen.

#### **RGB**

Valo muodostuu kolmesta pääväristä: punaisesta, vihreästä ja sinisestä. RGB on additiivinen eli lisäävä valon värijärjestelmä. Mitä enemmän värejä on sitä vaaleammaksi väri tulee. Kullakin värillä (punainen, vihreä ja sininen) on 256 erilaista vahvuutta (0-255).

Tietokoneen monitorin, TV:n ym. valoa välittävien tai suodattavien laitteiden toiminta perustuu tähän värijärjestelmään. RGB-värit toimivat silmään verrattuna käänteisesti. Ne (synnyttävät ja) heijastavat punaista, vihreää ja sinistä valoa.

Värijärjestelmää käytetään ruudulle tehtävässä kuvankäsittelyssä, esim. internetissä, rompuilla ja TV:ssä.

### **CMYK (prosessivärit)**

Vähentävä eli subtraktiivinen värinmuodostusjärjestelmä. Valon osuessa kohteeseen kohde imee itseensä osan väreistä ja heijastaa loput. Heijastuva valo on näkemämme väri.

Painotuotteissa käytettävä värijärjestelmä.

Kun syaani, magenta ja keltainen väri painetaan päällekkäin, pitäisi muodostua puhdas musta väri. Todellisuudessa lopputulokseksi muodostuu harmaata tai ruskeahkoa väriä. Tämä johtuu yleensä siitä, että painoväreinä käytettävien syaanin, magentan ja keltaisen mukana on epäpuhtauksia. Tätä virhettä korjataan lisäämällä mustaa (Key) painoväriä.

Koska CMYK-värit painetaan yksi kerrallaan kerroksittain, on painovärien oltava läpikuultavia eli transparentteja, vain poikkeustapauksissa käytetään peittäviä eli opakkeja värejä.

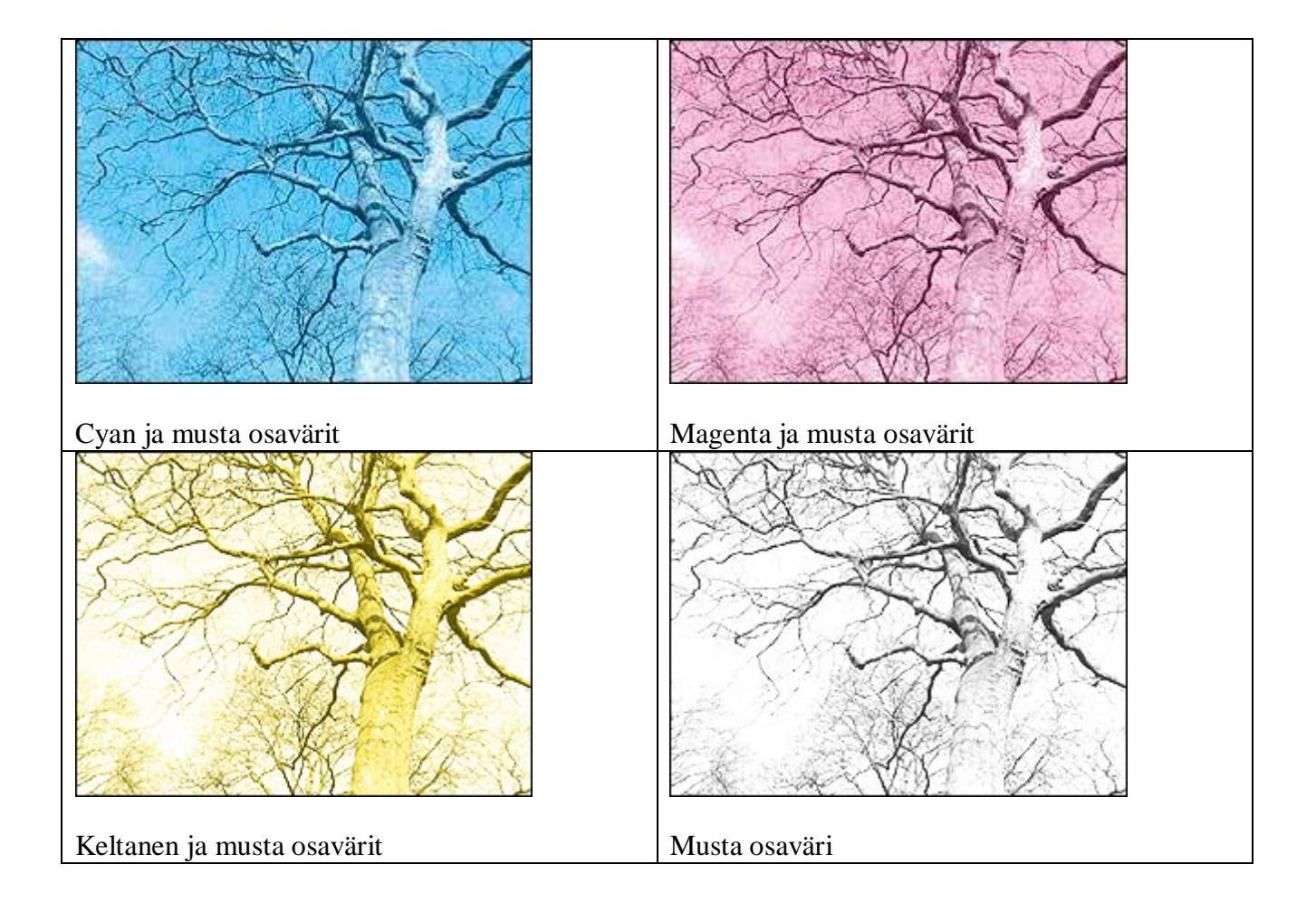

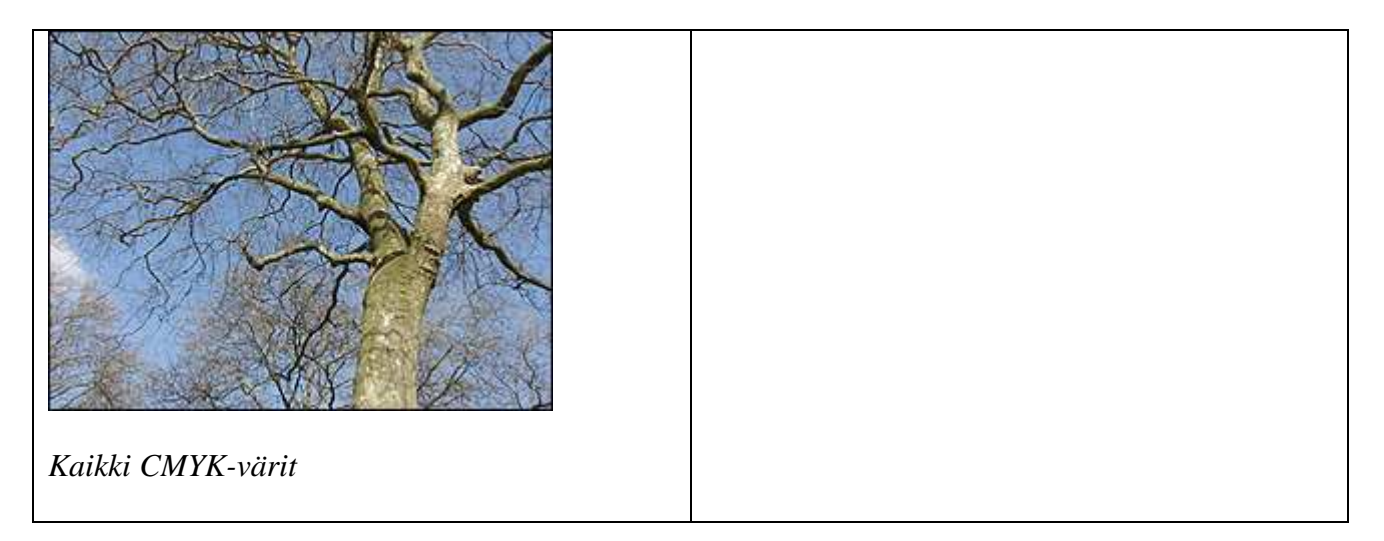

#### **HSB (hue, saturation, brightness)**

Sävy eli hue on puhdas sateenkaaresta löytyvä väri.

Kylläisyys eli saturation ilmaisee värin puhtauden. Jos kylläisyysarvo on 0, väri on harmaa. Valkoisella, mustalla ja harmaalla ei ole kylläisyyttä.

Kirkkaudella (brighteness) ilmaistaan vaaleus- ja tummuusaste. Jos kirkkausarvo on 0, väri on musta.

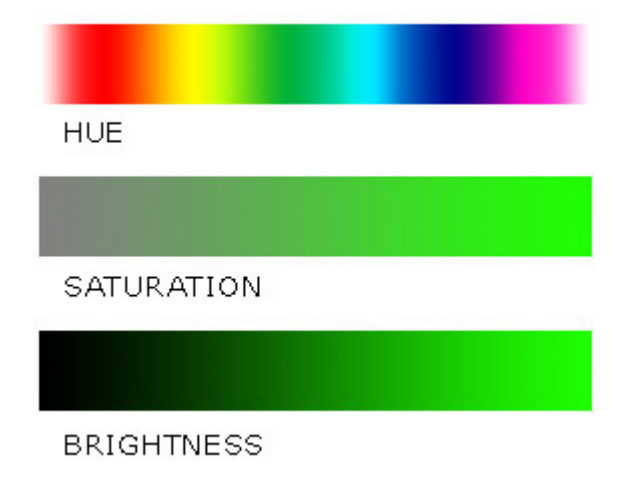

## **Vektorigrafiikka**

- $\mathbf{u}$ Vektorigrafiikan tarkkuus ja terävyys perustuu matemaattisien käyrien (ns. Bezier-käyrien) hyödyntämiseen. Vektorikuvaa voidaan suurentaa rajattomasti, mutta lopputulos on aina terävää.
- Kuvan muokkaaminen on helppoa käyrien avulla.
- Vektoreihin perustuva piirrostapa suunniteltiin alunperin CAD-sovellutuksia varten.
- $\mathbf{E}^{(1)}$ Kutsutaan myös alkiografiikaksi tai oliografiikaksi.

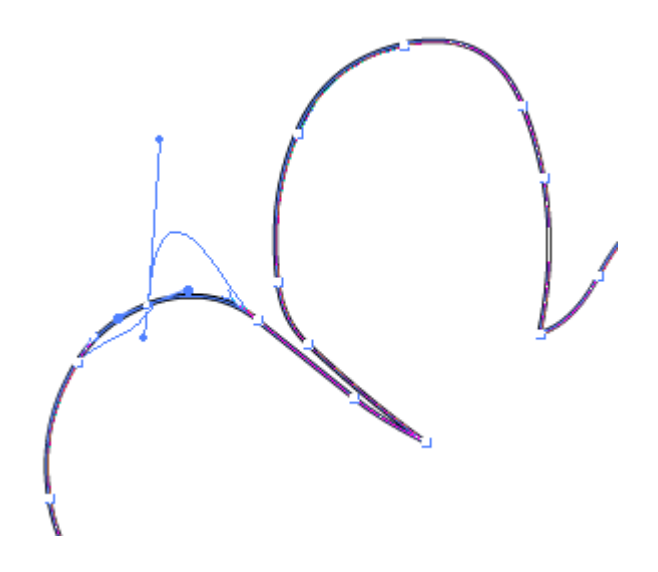

*Bezier-käyrä - muotoja voidaan muuttaa piirtämisen jälkeen* 

### **Vektorigrafiikan käyttöalueet**

- $\blacksquare$ Julisteet
- Grafiikka, jossa on käytetty selviä kontrasteja ja väripintoja.
- Yrityksen grafiikka, jota voidaan käyttää eri mediumeissa, eri koossa ja eri näyttöresoluutioilla.
- $\blacksquare$ Logot ja tekstitehosteet, joihin tarvitaan teräviä ja tasaisia reunoja. Fontit voidaan purkaa vektoripoluiksi ja muokata uudelleen.
- $\mathbf{E}^{(1)}$ Esitteet ja mainoslehtiset, joissa voi olla kuvia, logoja ja tekstiä.
- $\mathbf{u}$ Tilasuunnitelmat (arkkitehtuuri), tuotesuunnittelu tai muut viivapiirustukset.
- $\mathbf{u}$  . Flashillä saa tehtyä näyttävää, mutta kevyttä vektorigrafiikkaa ja animaatiota webiin.

#### **Edut ja haitat**

- Tiedostot ovat kooltaan pieniä.
- Grafiikkaa, logoja tai fontteja on mahdollista suurentaa kuvanlaadun siitä kärsimättä (vrt. pikseligrafiikka).
- Vektorigrafiikan skaalaavuus vaatii tietokoneelta nopeaa laskentatehoa, koska vektorointi perustuu matemaattisiin arvoihin.

#### **Skannaaminen tasoskannerilla**

Skannerin mukana tulee ohjelma varsinaiseen kuvan skannaamiseen. Skanneriohjelmalla voidaan valita originaalin tyyppi esim. värikuva, mv-kuva, väripiirros, mv-piirros, jne. Ohjelmalla voidaan myös säätää kuvan kontrastia ja valoisuutta, kääntää kuva tai muuttaa se negatiiviksi. Kuvan hienosäätäminen ja jatkokäsittely kannattaa kuitenkin tehdä vasta kuvankäsittelyohjelmassa, sillä siellä toiminnot ovat helposti peruttavissa. Skannattaessa rajattua kuvaa ei saa enää suuremmaksi, vaan kuva pitää skannata uudelleen.

Skanneria voidaan käyttää myös suoraan kuvankäsittely-ohjelmassa. Esim. Photoshopissa valitaan  $File > Import > Twain.$ 

#### **Skannausresoluution valinta**

Kuvan skannausresoluutio määräytyy kuvan tulevan käyttötarkoituksen mukaan. Esim verkossa esitettävän kuvan resoluutioksi riittää 72 dpi:tä, mutta kuvaa ei välttämättä ole järkevää skannata suoraan tähän resoluutioon. Suuremmalla resoluutiolla kuvan käsitteleminen on huomattavasti helpompaa. Kuvan syvääminen helpottuu huomattavasti kun kuva on suuremmalla resoluutiolla. Käsittelyn jälkeen kuva on helppo pienentää ja optimoida oikeaan formaattiin.

Skannausresoluutiota valittaessa olennaista on myös se, onko kuvaa tarkoitus suurentaa tai pienentää. Jos kuvasta halutaan 200 % suurempi kuin originaali, on se skannattava vähintään kaksinkertaisella resoluutiolla.

#### **Skannaaminen**

1. Aseta pintakuvaoriginaali tasoskanneriin kuvapuoli alaspäin.

2. Avaa kuvankäsittelyohjelma ja valitse File > Import > Twain tai vastaava toiminto.

3. Valitse Preview, jolloin skanneri lukee näkyviin raakaversion skannattavasta kuvasta. Rajaa skannausalue > kuvan ympärille kannattaa jättää hieman valkoista reunaa, jotta koko kuva varmasti tulee talteen.

4. Valitse originaalin tyyppi. Esim. Color (photo) ja skannausresoluutio. Verkkoon tuotettavat kuvat kannattaa skannata hieman suuremmalla resoluutiolla kuin on tarpeellista(esim. 150 dpi), etenkin jos kuvaa pitää muokata.:llä. Pienennä resoluutio muokkaamisen jälkeen verkkoon sopivaksi (72 dpi).

5. Jos kuvan väri/sävyt vaativat korjausta ja ohjelmassa on kelvolliset säätömahdollisuudet suorita haluamasi toimenpiteet (kontrasti, kirkkaus, väritasapaino, värikylläisyys, jne.) Mutta mikäli kuva näyttää kohtuullisen hyvältä kannattaa säädöt tehdä vasta kuvankäsittelyohjelmassa.

6. Valitse Scan ja tallenna kuva haluamaasi paikkaan esim. tif-formaatissa. Voit myöhemmin vaihtaa formaattia ja optimoida kuvan sen käyttötarkoitukseen sopivaksi.

#### **Tulostusresoluution valitseminen**

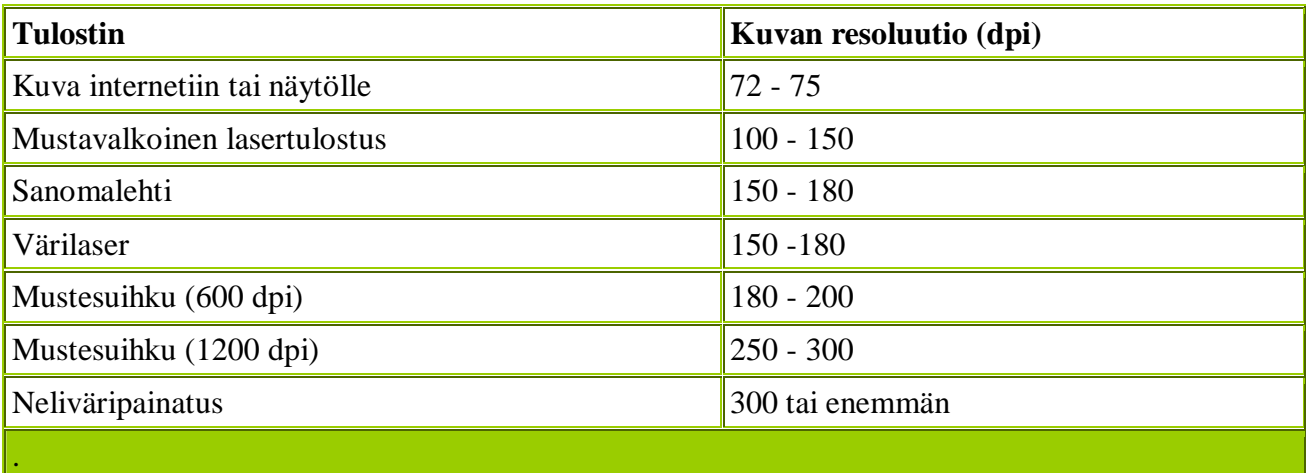

Omalla tulostimella kannattaa kokeilla alhaisempiakin resoluutioita kuin yllä oleva lista suosittaa.

Tulostuksessa käytettävällä paperilla on myös vaikutusta tulostusjälkeen.

Parhaan vertailupohjan saa, kun tulostaa saman kuvan eri resoluutioilla.

Huomaa myös, että kuvan suurentaminen ja pienentäminen muuttavat resoluutiota. Jos esim. skannatun kuvan resoluutio on 200 dpi ja suurennat sitä 200 %, on kuvan resoluutio sen jälkeen 100 dpi. Pienennettäessä tapahtuu luonnollisesti päinvastainen ilmiö.

#### **Tekstin skannaaminen**

Skanneriohjelmalla tekstistä tulee tavallisesti skannattaessa kuva eikä sitä voi muokata enää tekstinkäsittelyohjelmalla. Jos tekstikuva käsitellään tekstintunnistusohjelmalla (OCR- ohjelmat = Optical Character Recognition) se voidaan tallentaa ohjelmasta riippuen eri tekstureitten tunnistamaan muotoon.

Jollei tunnistusohjelmassa itsessään ole oikolukuohjelmaa, on ensimmäinen tehtävä teksturissa tarkistaa oikolukuohjelmalla matkalla syntyneet virheet (mitä parempi tekstijälki sen vähemmän virheitä) ja sen jälkeen aloitetaan varsinainen tekstinkäsittely.

Tekstintunnistusohjelma ei varsinaisesti tunnista tekstiä/sanoja, vaan merkkejä, joita sille voidaan myös opettaa. Ongelmia tunnistuksessa saattaa tulla skandinaavisten merkkien pisteiden kanssa ja mikäli tekstin laatu on huono.

#### **Tekstin skannaus ilman OCR-ohjelmaa**

- 1. Aseta kuva tasoskanneriin kuvapuoli alaspäin (tarkista, että kuva on suorassa).
- 2. Valitse skannaustyyppiksi piirroskuva.
- 3. Valitse resoluutioksi 300 dpi.
- 4. Esikatsele kuvaa ja rajaa kuvasta tallennettava alue.
- 5. Valitse tallennuskomento ja haluamasi tiedostoformaatti.

#### **Tekstin skannaus OCR-ohjelmalla**

- 1. Aseta kuva tasoskanneriin kuvapuoli alaspäin (tarkista, että kuva on suorassa).
- 2. Skannaa teksti.
- 3. Lue teksti OCR:llä ja tallenna teksti.

4. Jos OCR-ohjelmassa ei ole oikolukuohjelmaa tee oikoluku ja editointi tekstinkäsittelyohjelmassa.

#### **Näytön resoluutio**

Näytön mittoihin vaikuttavat näytön fyysinen koko (esim. 17 tuumaa), käytetty näytön resoluutioasetus sekä näytönohjain. Näytönohjain muodostaa näytölle kuvan.

#### **Näytön tarkkuus**

Mille tahansa näyttökoolle ei sovellu mikä tahansa erottelukyky (resoluutio), vaan on suositeltavaa käyttää tietyllä näyttökoolla tiettyä erottelukykyä. Taulukossa on ohjeellisia resoluutioita yleisimmille näytöille.

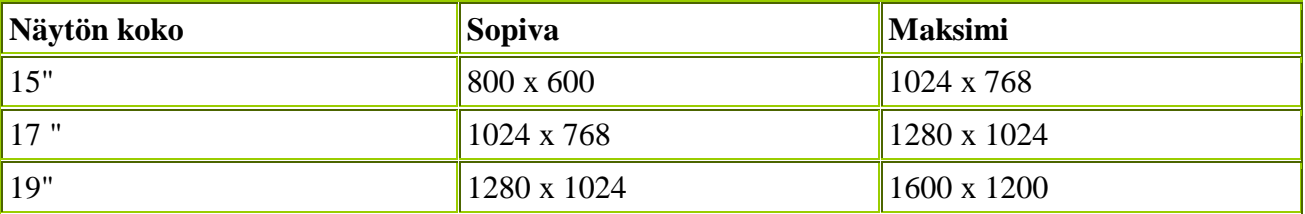

Liian korkean erottelukyvyn käyttö tekee merkit näytöllä suttuisiksi ja rasittaa silmiä. Etenkin tarkkaan kuvankäsittelyyn liian suuri erottelu ei sovellu lainkaan.

Näytön kuvan laatuun vaikuttaa myös virkistystaajuus, joka ilmaisee montako kertaa sekunnissa näytöllä oleva kuva päivittyy sekunnin aikana. Liian alhainen taajuus aiheuttaa näytön välkkymisen. Taajuuden valintaan vaikuttaa myös käytettävä näytönohjain. Suositeltava minimi virkistystaajuus on 72 Hz. Sekä erottelukyky että virkistystaajuus voidaan vaihtaa Windowsin Ohjauspaneelin kautta (Näyttö-kuvake).

#### **Näytön värien määrä**

Tietokoneen näyttö käyttää värien muodostamissa kolmea pääväriä: punainen (Red), vihreä (Green) ja sininen (Blue) eli aiemmin mainittu RGB-värimalli.

#### **Näytön resoluutio ja verkkosivut**

Ongelmallisinta verkkosivujen suunnittelussa on se, että käyttäjillä on eri kokoisia ja tasoisia näyttöjä. Miten sivusto pitäisi suunnitella, että se toimisi hyvin eri näyttöresoluutioilla?

Vuosina 1995-1997 suurin osa näytöistä oli 14 ja 15 tuuman näyttöjä, joissa resoluutio oli yleisimmin 640 x 480 tai 800 x 600 pikseliä. Suunnittelussa otetaan yleensä huomioon kaikkein pienin käyttäjillä oleva resoluutio, joka tässä tapauksessa oli 640 x 480 pikseliä. Vaikka 17 ja 19 tuuman näytöt ovat yleistyneet vuodesta 2000 lähtien, suunnitellaan edelleenkin sivut useimmiten 800 x 600 resoluutiolle. Resoluutio-ongelmaa voidaan ratkoa määrittelemällä sivuilla olevat taulukot, framet ym. elementit suhteellisina eli prosentteina, eikä pikseleinä. Suhteellisilla määrityksillä sivu skaalautuu näytön mukaan. Tällöin on kuitenkin hankala luoda näyttävän näköisiä ja viimeisteltyjä ulkoasuja, koska skaalautuvan sivun kuva, teksti ym. elementit liikkuvat sivulla (eri näytöillä) eri tavoin.

Sama ongelma tulee vastaan myös kuvasuunnittelussa. Jos valokuvaaja haluaa näytölle kuvan, joka on kooltaan puolet näyttöruudusta, voidaan sanoa että se on mahdoton tehtävä. 800 x 600 kokoisella näytöllä kuvan koko olisi tällöin 400 x 300 pikseliä. Mutta kaikki näytöt eivät ole käytössä samoilla asetuksilla. Verkkoon tehtävä kuva- ja sivusuunnittelu on täynnä kompromisseja.

Vertaa esimerkkiä samasta kuvasta kahdella eri näyttöresoluutiolla:

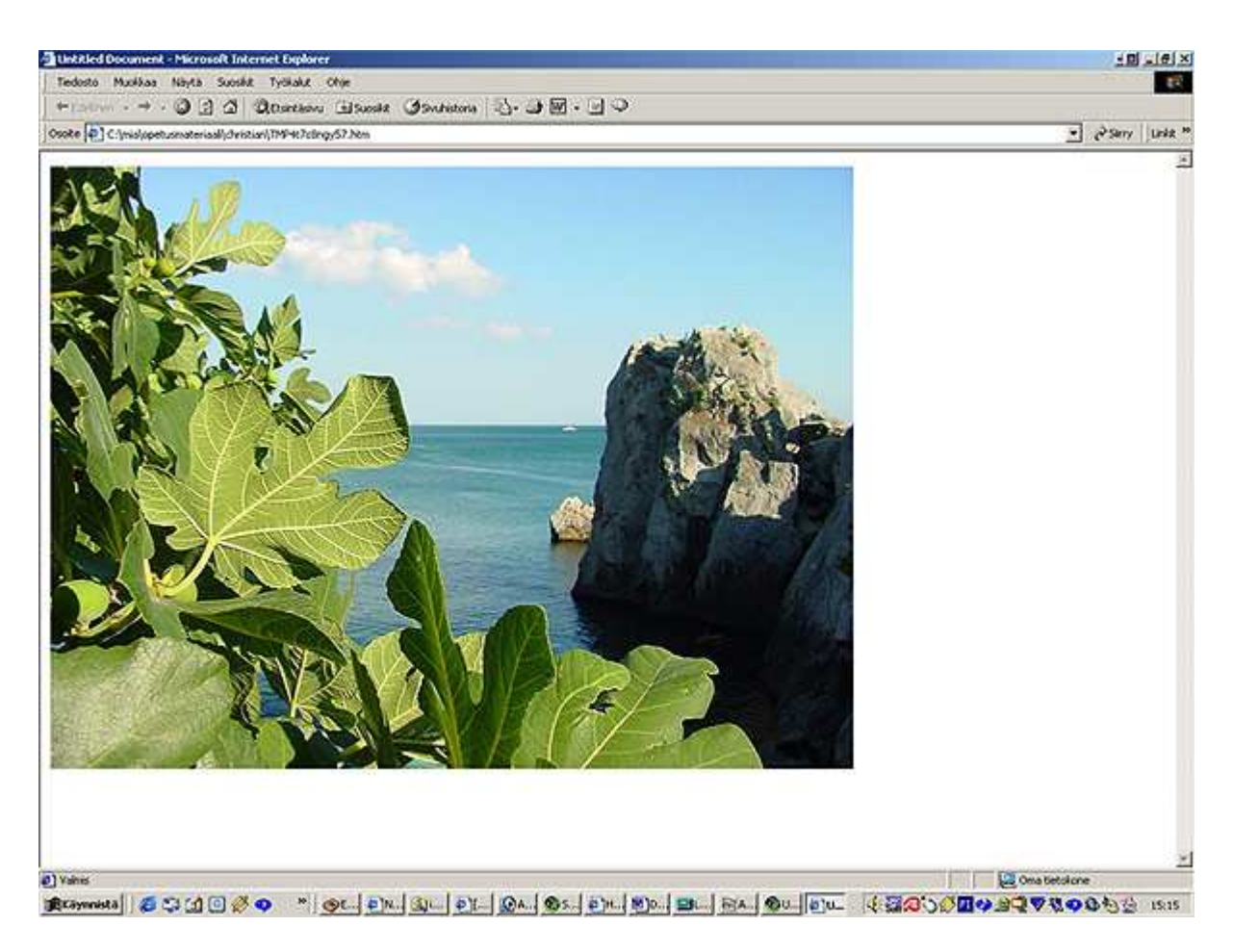

*800 x 600 pikselin kokoinen kuva näytöllä, jonka resoluutio on 1152 x 864.* 

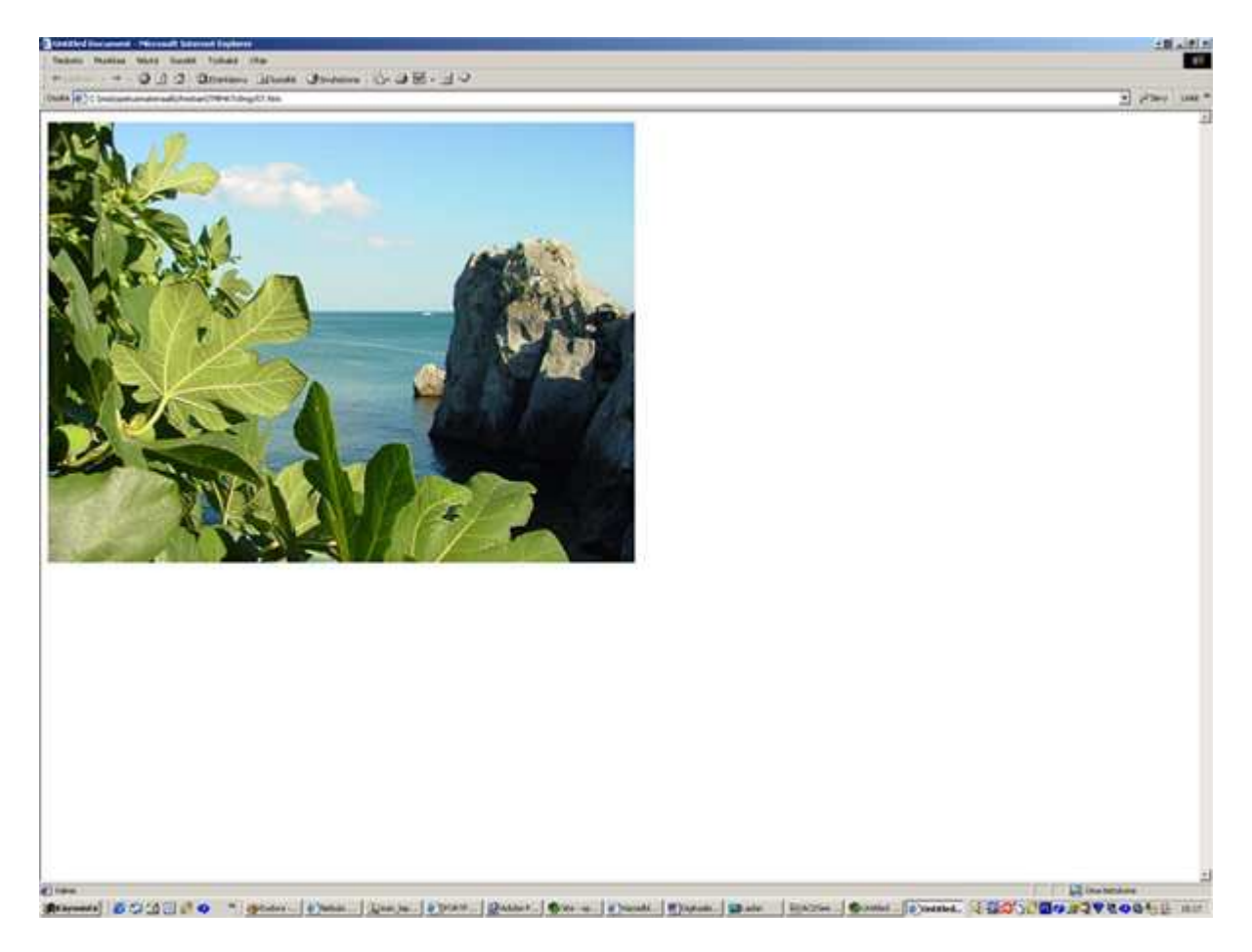

## **Yleisimmät kuvaformaatit**

Eri ohjelmia varten kehitetyt omat formaatit ovat lisänneet tiedostomuotojen kokonaismäärää. Vain harva ohjelma tukee yli 10 formaattia. Uudella ohjelmaversiolla tallennetut kuvat eivät välttämättä aukea enää vanhemmalla ohjelmaversiolla, vaikka vanha ohjelmaversio tukee käytettyä tiedostomuotoa.

#### **raw**

- $\mathbf{L}^{\text{max}}$ Perusbittikarttaformaatti eri sovellusten ja laiteympäristöjen välille.
- Käytetään esim. kännykän logojen formaattina.
- Tukee useimpia värimuotoja (RGB, CMYK, grayscale jne.)

#### **bmp**

- $\mathbf{u}$  . bittikarttaformaatti
- $\blacksquare$ Microsoftin ja IBM:n kehittämä standardi bittikarttakuvalle.
- Toimii vain IBM yhteensopivassa PC–ympäristössä.
- $\blacksquare$ Yleinen Windows-järjestelmissä.

#### **tiff -> painotuotteet**

- $\blacksquare$  . Tagged Image File Format on Alduksen skanneritekniikan mukana kehitetty, yksi vanhimmista yleisesti tunnetuista tiedostomuodoista.
- $\blacksquare$ Tif-muodosta on olemassa ainakin kolme versiota (4.2, 5.0 ja 6.0).
- Voidaan käyttää tehokasta LZW-pakkausta.
- Yleinen skannauksen tallennusmuoto, koska tif-kuvat aukeavat useimmilla tätä formaattia tukevilla ohjelmilla..
- Kuva voidaan tallentaa RGB- tai CMYK-muodossa
- PC:t ja Macit käyttävät eri tavumuotoja

#### **eps -> painotuotteet**

- Encapsulated PostScript
- Tähän tiedostomuotoon voidaan tallentaa sekä vektori- että pikselikuvia.
- $\blacksquare$ Tiedosto koostuu tulostusosasta ja näyttöosasta.
- Tiedostokoot voivat olla suuria.

#### **jpeg -> verkkoon**

- $\blacksquare$ .jpg tai .jpeg
- $\mathbf{r}$ Joint Photographic Expert Group.
- $\mathbf{R}^{(1)}$ Kuvaa pakkaava tiedostomuoto, joka sopii hyvin verkossa käytettäviin valokuviin.
- Pakkaustapa ei rajoita värimäärää eli käytössä on miljoonat värit.
- $\blacksquare$ Kuvaa voidaan pakata jopa 1/100 alkuperäisestä.
- Selaimet tukevat ilman selainlaajennusta (plug-in).
- $\mathbf{u}$  . Pakkaus yhdistää pikseleitä lähimpiin sävyihin, mutta se ei tee muutoksia kirkkausasteisiin.
- $\blacksquare$ Tietoa hävittävä pakkaustapa, jonka vuoksi uudelleentallennusta tulee välttää.
- Liika pakkaaminen tekee kuvasta suttuisen.
- Sopii hyvin valokuvien verkkoformaatiksi.

## **gif -> verkkoon**

- $\blacksquare$ Graphics Interchange Format
- $\blacksquare$ CompuServen kehittämä tiedostoformaatti kuvien siirtoon.
- Käytetävissä on max. 256 väriä.
- Toimii parhaiten piirroksissa, logoissa, värillisessä grafiikassa ja kuvakkeissa, mutta ei valokuvissa.
- $\mathbf{r}$ Selaimet tukevat ilman selainlaajennusta (plug-in).
- $\blacksquare$ Tukee Interlacing-tekniikkaa (interlace = lomitus). Kuva näkyy ensin ruudulla karkeasti ja terävöityy vähitellen.
- Voidaan animoida (gif-animaatiot).
- $\blacksquare$ Tukee vain indeksoitua värimuotoa (Indexed Color)
- Halutut värit voidaan muuttaa läpinäkyviksi, jolloin grafiikkaa saadaan esimerkiksi upotettua internet-sivuille ilman häiritseviä reunoja.
- Sopii piirroksiin ja muuhun verkkografiikkaan.

## **psd -> PhotoShopin työtiedosto jatkotyöskentelyyn ja originaalikuvan säilyttämiseen (master)**

- Adobe Photoshop -ohjelman oma tiedostomuoto.
- Säilyttää tiedot mm. käytetyistä väritiloista ja tasoista (layerit).
- Tiedostokoko voivat olla suuria jos kuvankäsittelyssä on käytetty useita layereitä.
- PC:llä talletettu .psd voidaan avata Macissä.
- $\mathbf{u}$  . psd-kuvan formaatti muutetaan lopuksi käyttötarkoituksen mukaiseksi, esim. painoon tif- tai eps-formaatti.

## **png -> verkkoon**

- $\blacksquare$ Portable Network Graphics
- Tukee interlace- ja background transparency toimintoja.
- Sisältää alpha-kanavan.
- Täysvärisyys jopa 48 bittistä, jolloin kuvatiedostot voivat jäädä suuriksi.
- Pakkausmenetelmä on tietoa säilyttävä.
- $\mathbf{r}$ Pakkaa kuvaa 10-30% tehokkaammin kuin gif.
- $\mathbf{H}^{\text{max}}$ Ei toimi Netscape- tai Explorer -selaimissa ilman selainlaajennusta (plug-in). Tämän vuoksi formaatti ei ole levinnyt kovin laajaan käyttöön.

## **pdf -> verkkoon tai painoon**

- Portable Document File on käyttöjärjestelmäriippumaton siirto-, katselu- ja tulostusformaatti, joka perustuu PostScriptiin.
- Voi sisältää vektorigrafiikkaa ja bittikarttakuvia.
- **Fonttien upotus on mahdollista.**
- Voi sisältää aktiivisia linkkejä.
- Lukemiseen tarvitaan Acrobat Reader-ohjelma ja muutoksiin Distiller-ohjelma.

## **Kuvan tallentaminen verkkoon**

Kun kuva on valmis kannattaa siitä aina ottaa duplikaatti varastoon. Usein kuvaan joudutaan palaamaan vielä uudelleen tekemään pieniä muutoksia. Originaali kannattaa säilyttää PhotoShopin omassa psd-formaatissa siten, että kaikki layerit, alphakanavat ym. elementit ovat tallella.

Työtä tallennettaessa (ja tietenkin jo työtä aloitettaessa) tulee olla selvillä mihin kuvaa käytetään. Jos kuva tulee verkkosivulle tai romppuun täytyy se optimoida mahdollisimman pieneen tiedostokokoon.

### **Läpinäkyvät gif-kuvat**

Läpinäkyviä gif-kuvia (ja png-kuvia, harvemmin!) käytetään usein verkkosivuilla silloin, kun kuva halutaan upottaa sivun tai vaikka taulukon taustaan. Parhaiten tämän onnistuu kun taustalla käytetään tasaisia väripintoja. Kovin kirjavaan kuvataustaan on melko mahdotonta upottaa läpinäkyvää gif-kuvaa. Tällöin kannattaa miettiä voisiko asian toteuttaa toisin, esim. käyttämällä kuvakollaaseja sellaisenaan ja optimoimalla koko kuvan.

### **Tallentaminen gif-kuvaksi käyttäen Photoshopin Gif89a Exportia**

1. Ota originaalista duplikaatti Image - Duplicate.

2. Litistä kuva yhdelle tasolle Layer - Flatten Image. Tämän vaiheen jälkeen et voi enää tehdä korjailuja eri tasoille.

3. Tarkista, että resoluutio on 72 pikseliä tuumalla.

4. Valitse Image - Mode - Indexed Color. Kuvan värimäärä vähenee nyt ainakin 256 väriin, mutta yleensä se on vielä liian värikylläinen verkkoon! Kuvasta täytyy saada vielä värejä pois.

5. Valitse esimerkiksi Palette - Adaptive ja 6 bittinen kuva. Huom! Tavallisesti vain grafiikka, joka on piirrettyä tai muutoin käsin työstettyä muutetaan gif-formaattiin. Valokuva tallennetaan yleensä jpg-formaattiin. Paitsi jos kuvaan halutaan läpinäkyviä osia.

6. Kun olet indeksoinut kuvan ja vähentänyt värit niin, että kuva näyttää vielä hyvältä täytyy se vielä tallentaa. File - Save as.. paitsi jos halutaan läpinäkyviä osia. Tällöin kuva tallennetaan File - Export - Gif89a Export..

7. Näet nyt ehkä vain osan kuvasta pienessä ruudussa. Värejä voit poistaa / muuttaa läpinäkyväksi klikkaamalla pipetillä joko kuvaan tai alla oleviin väriruutuihin. Läpinäkyvät alueet muuttuvat harmaiksi. Mikäli haluat kuvan latautuvat hiukan kerrallaan (suttuisesta selkeämmäksi) laita ruksi Interlace-kohtaan! Valitse OK.

8. Nimeä kuva.

## **Tallentaminen gif-kuvaksi Photoshopilla (versiot 6 ja 7)**

## **Tarkkareunainen läpinäkyvyys**

Tarkkareunaisella läpinäkyvyydellä tarkoitetaan sellaista lopputulosta, jossa pikselin reunat ovat jyrkästi esillä eikä kuvassa ole tällöin enää antialiasing ominaisuutta, jossa pikselit kuvan reunat häivytetään taustaan osittain läpinäkyvien pikseleiden avulla.

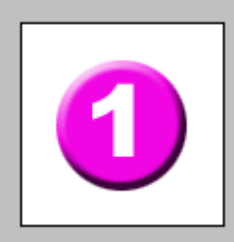

psd-originaali, jossa taustavärinä (background) on valkoinen väri. Kuva halutaan upottaa kuitenkin harmaalle taustalle.

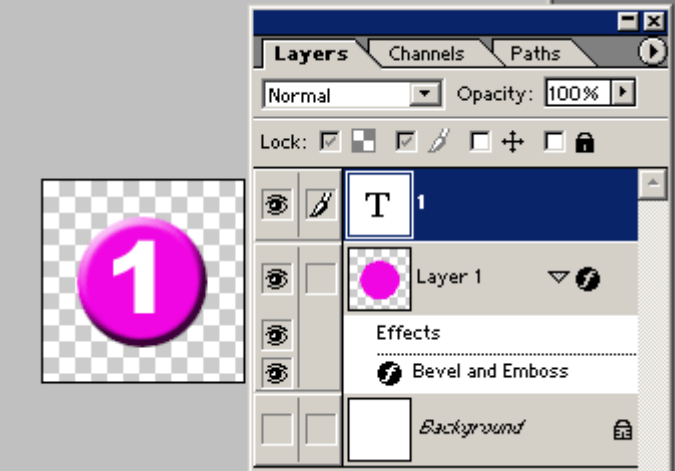

Klikkaa background layer näkymättömiin.

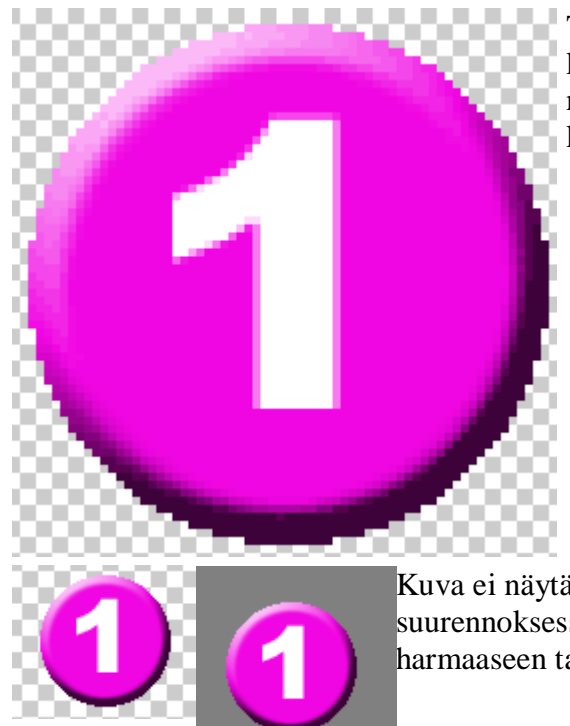

Tallenna kuva - Save for Web. Katso, että transparentkohdassa on ruksi. Tälla tavalla tallennettaessa kuvan reunat pikselöityvät jyrkästi, mutta kuvaa voidaan käyttää minkä tahansa värisissä taustoissa.

Kuva ei näytä oikeassa koossa aivan niin hurjalta kuin yllä olevassa suurennoksessa. Ja oikealla lopullinen gif-kuva upotettuna harmaaseen taustaan Dreamweaverissa.

#### **Läpinäkyvyys haluttuun väritaustaan**

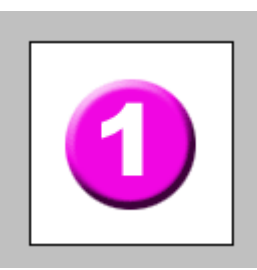

Lähtökohta on aivan sama kuin yllä eli avaa psd-originaali, jossa backgroundina on valkoinen väri. Kuva halutaan upottaa harmaaseen taustaan Dreamweaverissa.

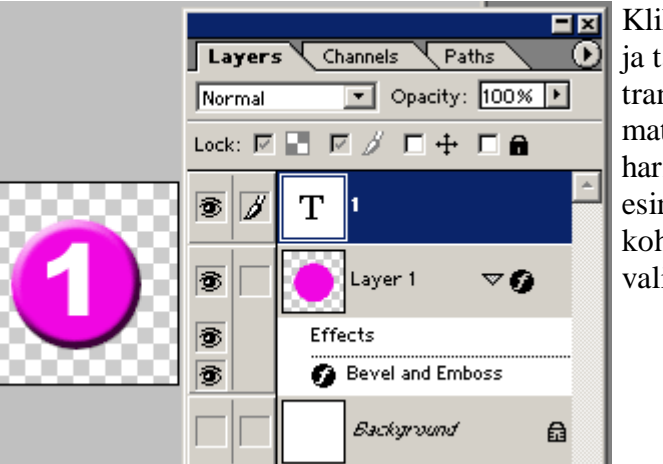

kkaa background layer näkymättömiin allenna Save for Web. Katso, että nsparent ruksi on päällä ja valitse tte-kohtaan taustaväriksi sellainen maa kuin tarvitset. Värin voit valita m. pipetillä tai valitsemalla mattekohdasta custom, jolloin pääset itsemaan täsmälleen haluamasi värin.

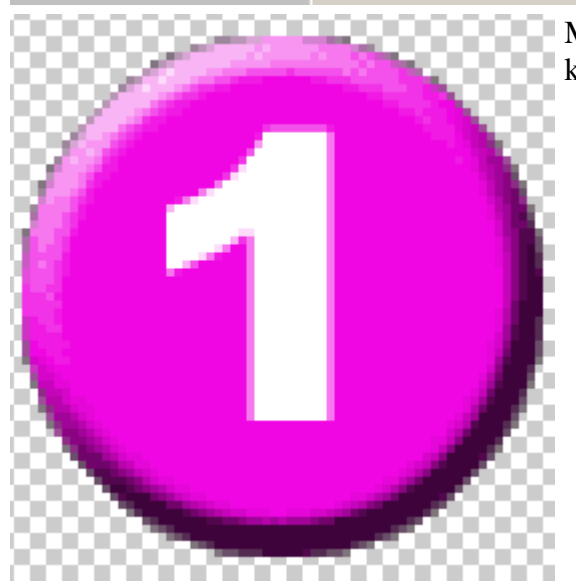

Matte-väri tulee esille kuvan reunoilla. Tämä helpottaa kuvan upottamista taustalle kauniimmin kuin em. tapa.

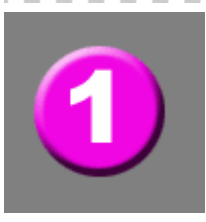

Lopputuloksena on taustaan nätisti uppoava läpinäkyvä gif-kuva.

**HUOM!** Kuva voidaan tallentaa gif-formaattiin myös käyttämällä **Save for Web** -komentoa. Tällöin kuva voidaan kätevästi optimoida käyttämällä hyväksi esikatselua (esim. 4-up). Tarkkaile erityisesti kuvan laatua suhteessa sen tiedostokokoon.

## **Kuvan tallentaminen jpg-kuvaksi**

jpg-kuva jätetään RGB-muotoon. Tarkista kuvan koko ja resoluutio.

- 1. Litistä tasot Layer Flatten Image
- 2. Valitse File Save as.. laita formaatiksi JPG
- 3. Nimeä kuva ja klikkaa Tallenna.

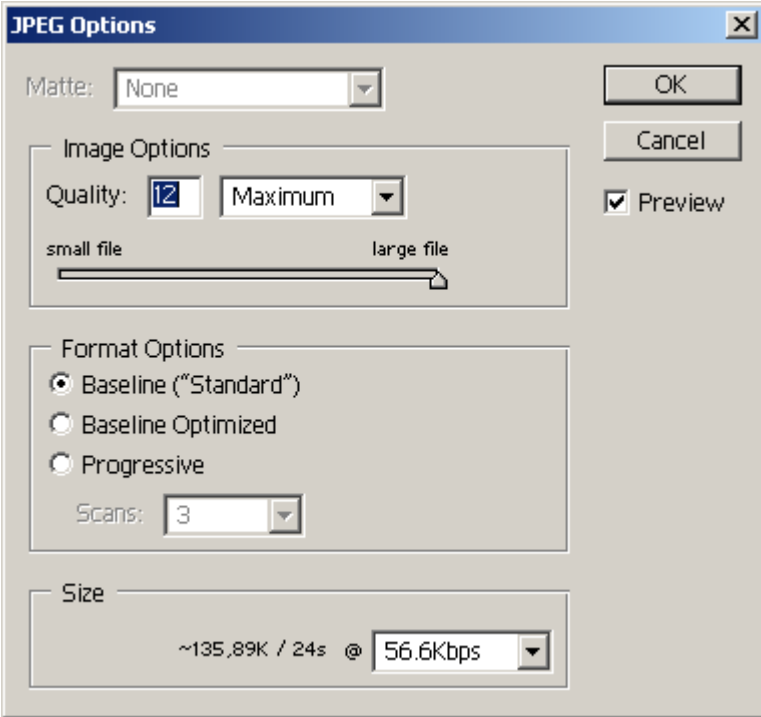

jpg pakkaa kuvaa erilaisilla pakkausasetuksilla. Suositeltavaa on tietenkin käyttää parasta laatua (Quality - Maximum), mutta useimmiten formaattia käytetään juuri kuvakoon pienentämiseen. jpg arvioi kuvaa 8 x 8 pikselin lohkoissa ja yhdistelee sävyiltään vastaavia kuvapisteitä toisiinsa. Kerran tallennettua jpg-kuvaa ei kannata tallentaa uudelleen, koska silloin pakataan jo pakattua kuvaa. Tämä ohje on suositeltava ainakin silloin kun kuvaa on pakattu paljon (esim. laadulla 5).

jpg-valintaikkunassa on kolme valintanappia. Suositeltavaa on käyttää ylintä Baseline (Standard) asetusta. Progressive-asetus ei sovi kuvien tulostamiseen.

HUOM! Kuva voidaan tallentaa jpg-formaattiin myös käyttämällä Save for Web -komentoa. Tällöin kuva voidaan kätevästi optimoida käyttämällä hyväksi esikatselua. Tarkkaile erityisesti kuvan laatua suhteessa sen tiedostokokoon. Liian pieni pakkauslaatu tekee kuvasta suttuisen.

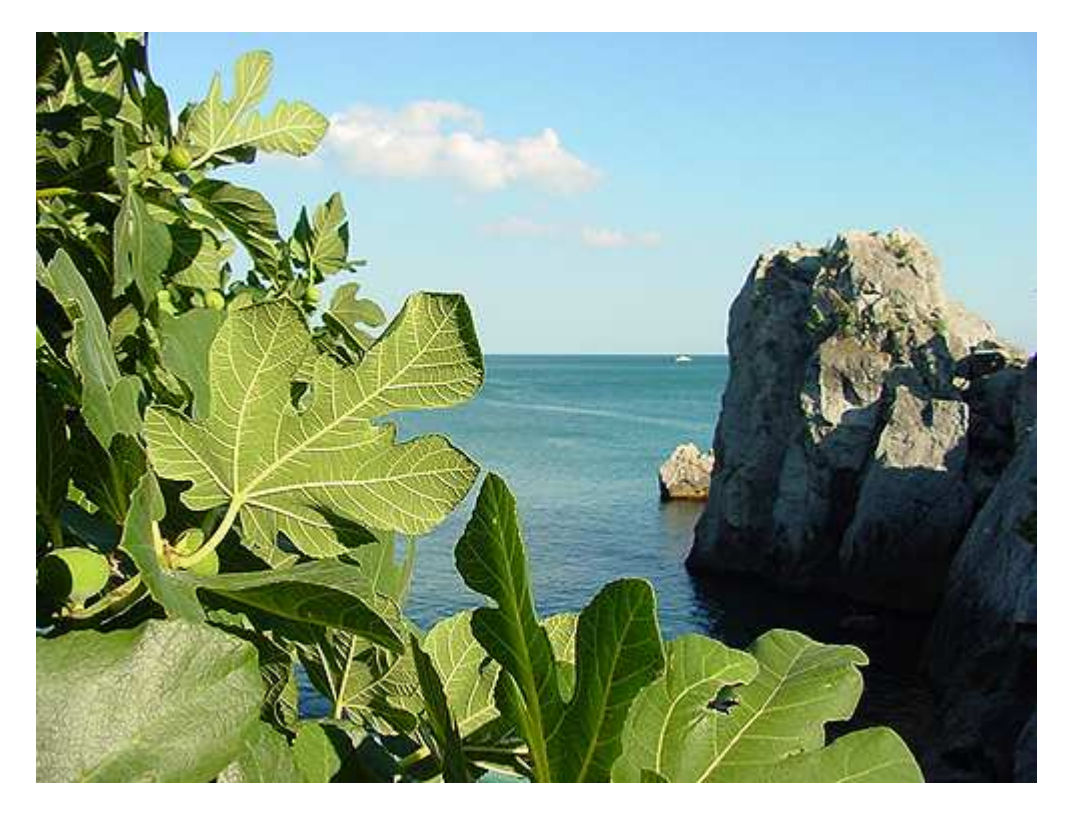

*Kuva on tallennettu jpg-formaattiin ja se on pakattu parhaalla mahdollisella laadulla. Tiedostokoko on 285 kilotavua.* 

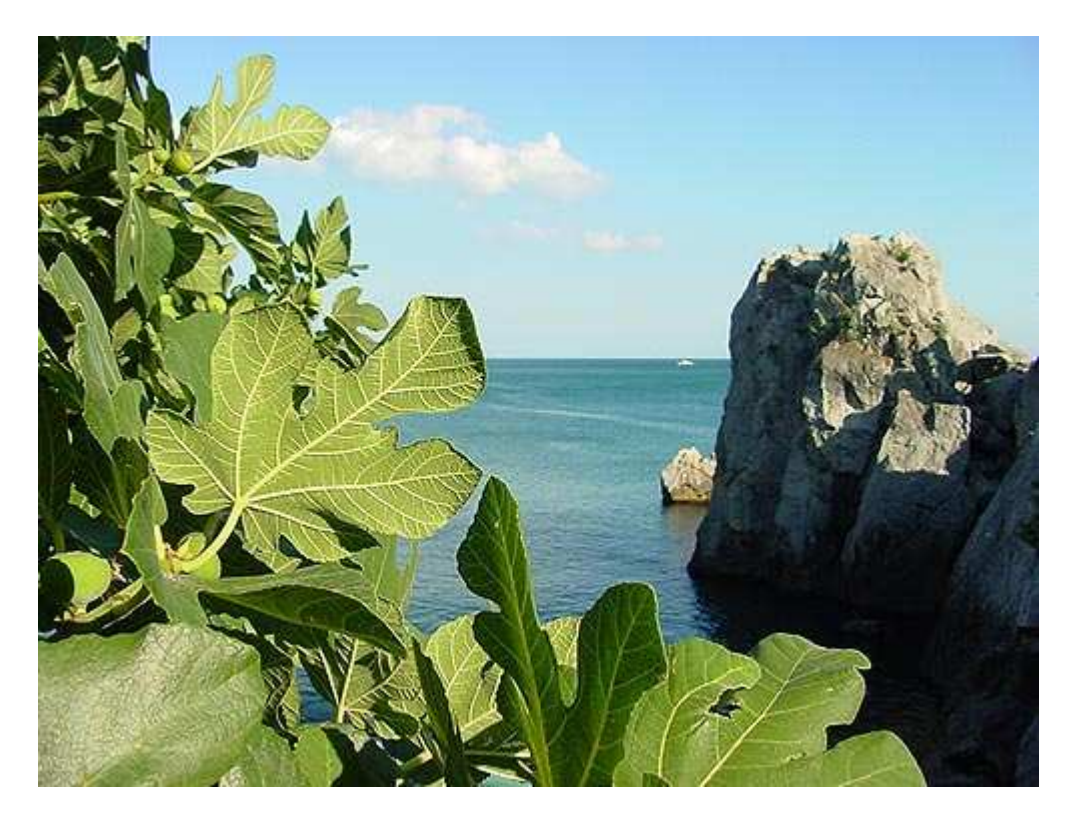

*Kuva on tallennettu jpg-formaattiin ja se on pakattu 50 prosentin laadulla. Tiedostokoko on 55,5 kilotavua. Edelliseen verrattuna suurta laadullista eroa ei ole havaittavissa, jolloin kannattaa käyttää mieluummin tätä pakkauslaatua.* 

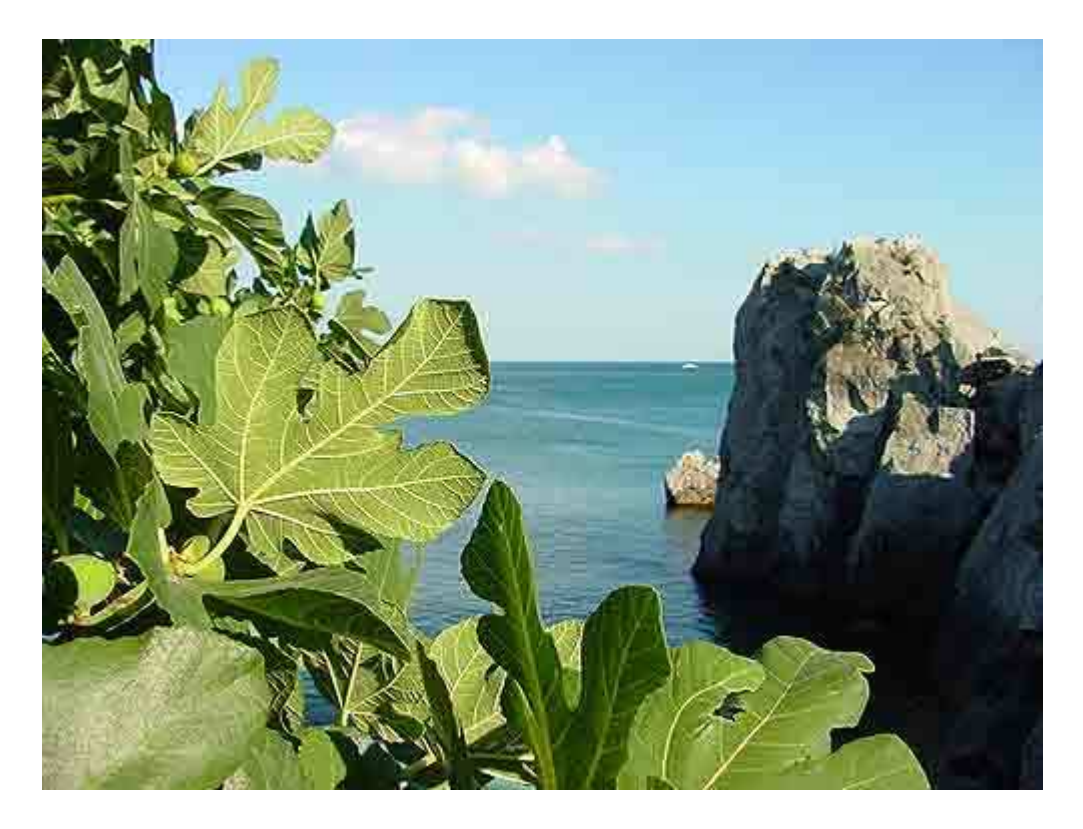

*Kuva on tallennettu jpg-formaattiin ja se on pakattu 2 prosentin laadulla. Tiedostokoko on 18,6 kilotavua. Kuvassa näkyy nyt selvästi kuinka kuva muuttuu suttuiseksi liiallisella pakkaamisella. Katso esimerkiksi kuvassa olevaa merta ja lehtien sekä kallion ääriviivoja.* 

#### **Kuvan tiedostokoko**

Yleisimpien käytettävyysohjeiden (esim. Jakob Nielsenin ohjeet) mukaan kuvat tulee laittaa internetiin pienikokoisina tai niiden käyttämistä tulisi välttää mikäli se on mahdollista. Jokainen kilotavu hidastaa sivun latautumista käyttäjälle ja jokainen sivun latautumisen odotukseen liittyvä sekunti vähentää käyttäjiä. Kuvien käytön tulee olla harkittua ja kuvan tiedostokoon riittävän pieni.

26 kilotavun kokoinen kuva latautuu hitaimmalla modeemiyhteydellä (28,8 kbs) noin 10 sekuntia. Nopealla ISDN-yhteydellä saman kuvan lataaminen kestää noin 3 sekuntia. Kuvia voi olla sivuilla useita, jolloin koko sivun latausaika saattaa olla useita sekunteja, jopa minuutteja. Yksi vaihtoehto on käyttää sivuilla ns. thumbnail-kuvia eli pieniä kuvia, joista klikkaamalla kuva avautuu suuremmaksi.

Yleiseksi ohjeeksi voidaan sanoa, että sivun kokoa ei kannata kasvattaa yli 100 kilotavun. Julkishallinnon puolella sivun maksimikooksi voidaan määritellä vain 50 kilotavua. Tämä vähentää oleellisesti kuvien ja grafiikan käyttömahdollisuutta.

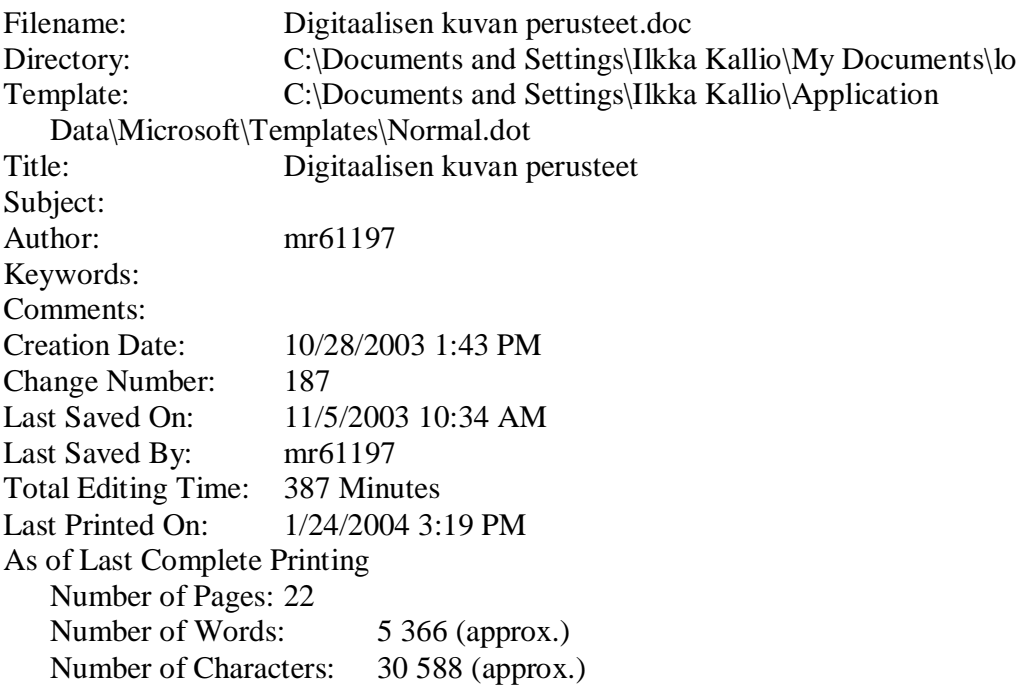